### Notebook Tour User Guide

© Copyright 2007 Hewlett-Packard Development Company, L.P.

Microsoft and Windows are U.S. registered trademarks of Microsoft Corporation. Bluetooth is a trademark owned by its proprietor and used by Hewlett-Packard Company under license. SD Logo is a trademark of its proprietor.

The information contained herein is subject to change without notice. The only warranties for HP products and services are set forth in the express warranty statements accompanying such products and services. Nothing herein should be construed as constituting an additional warranty. HP shall not be liable for technical or editorial errors or omissions contained herein.

Second Edition: June 2007

Document Part Number: 438897-002

#### **Product notice**

This user guide describes features that are common to most models. Some features may not be available on your computer.

ENWW

iv Product notice ENWW

## **Table of contents**

#### 1 Identifying hardware

| 2  | 2 Components                             |    |
|----|------------------------------------------|----|
|    | Top components                           | 2  |
|    | TouchPad                                 |    |
|    | Lights                                   | 3  |
|    | Buttons, speakers and fingerprint reader | 4  |
|    | Keys                                     | 6  |
|    | Hotkey quick reference                   | 6  |
|    | Front components                         | 8  |
|    | Rear components                          | 9  |
|    | Right-side components                    | 10 |
|    | Left-side components                     | 11 |
|    | Bottom components                        | 13 |
|    | Display components                       | 14 |
|    | Wireless antennae (select models only)   | 15 |
|    | Additional hardware components           | 16 |
| 3  | 3 Labels                                 |    |
| ln | ndov                                     | 40 |

vi ENWW

## 1 Identifying hardware

To see a list of hardware installed in the computer, follow these steps:

- 1. Select Start > Computer > System properties.
- 2. In the left pane, click **Device Manager**.
  - NOTE: Windows® includes the User Account Control feature to improve the security of your computer. You may be prompted for your permission or password for tasks such as installing applications, running utilities, or changing Windows settings. Refer to Windows online Help for more information.

You can also add hardware or modify device configurations using Device Manager.

ENWW 1

# 2 Components

### **Top components**

#### **TouchPad**

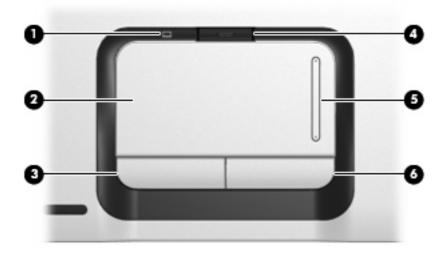

| Component |                                | Description                                                     |
|-----------|--------------------------------|-----------------------------------------------------------------|
| (1)       | TouchPad light                 | Blue: TouchPad is enabled.                                      |
|           |                                | Amber: TouchPad is disabled.                                    |
| (2)       | TouchPad*                      | Moves the pointer and selects or activates items on the screen. |
| (3)       | Left TouchPad button*          | Functions like the left button on an external mouse.            |
| (4)       | TouchPad on/off button         | Enables/disables the TouchPad.                                  |
| (5)       | TouchPad vertical scroll zone* | Scrolls up or down.                                             |
| (6)       | Right TouchPad button*         | Functions like the right button on an external mouse.           |

<sup>\*</sup>This table describes factory settings. To view and change pointing device preferences, select **Start > Control Panel > Hardware and Sound > Mouse**.

### Lights

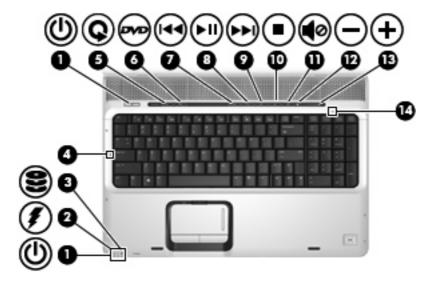

| Component |                         | Description                                                                                                    |
|-----------|-------------------------|----------------------------------------------------------------------------------------------------|
| (1)       | Power lights (2)*       | On: The computer is on.                                                                                                    |
|           |                         | Blinking: The computer is in the Sleep state.                                                                                                    |
|           |                         | Off: The computer is off or in Hibernation.                                                                                                    |
| (2)       | Battery light           | On: A battery is charging.                                                                                                    |
|           |                         | <ul> <li>Blinking: A battery that is the only available power source has<br/>reached a low battery level or a critical battery level.</li> </ul>                                                                                                    |
|           |                         | <ul> <li>Off: If the computer is plugged into an external power source,<br/>the light is turned off when all batteries in the computer are<br/>fully charged. If the computer is not plugged into an external<br/>power source, the light stays off until the battery reaches a<br/>low battery level.</li> </ul> |
| (3)       | Drive light             | Blinking: The hard drive or optical drive is being accessed.                                                                                                    |
| (4)       | Caps lock light         | On: Caps lock is on.                                                                                                    |
| (5)       | Media button light      | Blinks once when the media button is pressed.                                                                                                    |
| (6)       | DVD button light        | Blinks once when the DVD button is pressed.                                                                                                    |
| (7)       | Previous/rewind light   | Blinks once when the previous/rewind button is pressed.                                                                                                    |
| (8)       | Play/pause light        | Blinks once when the play/pause button is pressed.                                                                                                    |
| (9)       | Next/fast forward light | Blinks once when the next/fast forward button is pressed.                                                                                                    |
| (10)      | Stop light              | Blinks once when the stop button is pressed.                                                                                                    |
| (11)      | Volume mute light       | Blue: Computer sound is turned on.                                                                                                    |
|           |                         | Amber: Computer sound is turned off.                                                                                                    |
| (12)      | Volume down light       | Blinking: The volume scroll zone is being used to decrease speaker volume.                                                                                                    |

ENWW Top components

3

| Component |                 | Description                                                                |
|-----------|-----------------|----------------------------------------------------------------------------|
| (13)      | Volume up light | Blinking: The volume scroll zone is being used to increase speaker volume. |
| (14)      | Num lock light  | On: Num lock is on or the embedded numeric keypad is enabled.              |

<sup>\*</sup>The 2 power lights display the same information. The light on the power button is visible only when the computer is open. The power light on the front of the computer is visible whether the computer is open or closed.

#### **Buttons, speakers and fingerprint reader**

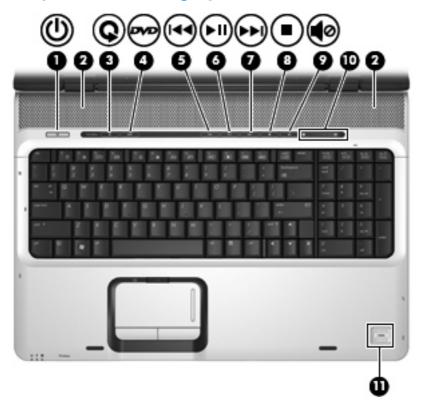

| Com | ponent        | Des  | cription                                                                                                    |
|-----|---------------|------|----------------------------------------------------------------------------------------------------|
| (1) | Power button* | •    | When the computer is off, press the button to turn on the computer.                                                                                           |
|     |               | •    | When the computer is on, press the button to initiate Sleep.                                                                                                  |
|     |               | •    | When the computer is in the Sleep state, press the button briefly to exit Sleep.                                                                              |
|     |               | •    | When the computer is in Hibernation, press the button briefly to exit Hibernation.                                                                            |
|     |               | proc | e computer has stopped responding and Windows® shutdown redures are ineffective, press and hold the power button for at t 5 seconds to turn off the computer. |
|     |               |      | earn more about your power settings, select Start > Control el > System and Maintenance > Power Options.                                                      |

| Component |                          | Description                                                                                                    |  |
|-----------|--------------------------|----------------------------------------------------------------------------------------------------|--|
| (2)       | Speakers (2)             | Produce sound.                                                                                                    |  |
| (3)       | Media button             | <ul> <li>Launches the QuickPlay program (for models with QuickPlay preinstalled).</li> </ul>                                                                                                    |  |
|           |                          | <ul> <li>Launches the DVDPlay program (for models with DVDPlay preinstalled).</li> </ul>                                                                                                    |  |
|           |                          | NOTE: If the computer has been set up to require a logon password, you may be asked to log on to Windows. QuickPlay or DVDPlay launches after you log on. Refer to the QuickPlay or DVDPlay online Help for more information.                    |  |
| (4)       | DVD button               | Launches the DVD playback feature of the QuickPlay program.                                                                                                    |  |
|           |                          | NOTE: If the computer has been set up to require a logon password, you may be asked to log on to Windows. QuickPlay launches after you log on. Refer to the QuickPlay online Help for more information.                                          |  |
| (5)       | Previous/rewind button   | <ul> <li>Plays the previous track or chapter when the button is pressed<br/>once.</li> </ul>                                                                                                    |  |
|           |                          | <ul> <li>Rewinds media when the button is pressed simultaneously<br/>with the fn key.</li> </ul>                                                                                                    |  |
| (6)       | Play/pause button        | Plays or pauses the disc.                                                                                                    |  |
| (7)       | Next/fast forward button | <ul> <li>Plays the next track or chapter when the button is pressed<br/>once.</li> </ul>                                                                                                    |  |
|           |                          | <ul> <li>Fast forwards media when pressed simultaneously with the<br/>fn key.</li> </ul>                                                                                                    |  |
| (8)       | Stop button              | Stops the disc.                                                                                                    |  |
| (9)       | Volume mute button       | Mutes and restores speaker sound.                                                                                                    |  |
| (10)      | Volume scroll zone       | Adjusts speaker volume. Slide your finger to the left to decrease volume and to the right to increase volume. You can also tap the minus sign on the scroll zone to decrease volume, or tap the plus sign on the scroll zone to increase volume. |  |
|           | Fingerprint reader       | Allows a fingerprint logon to Windows, instead of a password logon.                                                                                                    |  |

\*This table describes factory settings. For information about changing factory settings, refer to the user guides located in Help and Support.

ENWW Top components

5

#### Keys

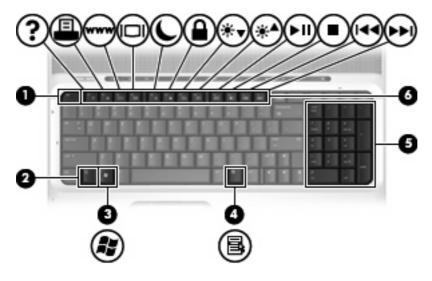

| Component |                                | Description                                                                                               |
|-----------|--------------------------------|----------------------------------------------------------------------------------------------------|
| (1)       | esc key                        | Displays system information when pressed in combination with the fn key.                                  |
| (2)       | fn key                         | Executes frequently used system functions when pressed in combination with a function key or the esc key. |
| (3)       | Windows logo key               | Displays the Windows Start menu.                                                                          |
| (4)       | Windows applications key       | Displays a shortcut menu for items beneath the pointer.                                                   |
| (5)       | Integrated numeric keypad keys | Can be used like the keys on an external numeric keypad.                                                  |
| (6)       | Function keys                  | Execute frequently used system functions when pressed in combination with the fn key.                     |

### **Hotkey quick reference**

| Function                                                 | Hotkey |
|----------------------------------------------------------|--------|
| Display system information.                              | fn+esc |
| Open Help and Support.                                   | fn+f1  |
| Open the Print Options window.                           | fn+f2  |
| Open a Web browser.                                      | fn+f3  |
| Alternate between computer display and external display. | fn+f4  |
| Initiate Hibernation.                                    | fn+f5  |
| Initiate QuickLock.                                      | fn+f6  |
| Decrease screen brightness.                              | fn+f7  |
| Increase screen brightness.                              | fn+f8  |
| Play, pause, or resume an audio CD or a DVD.             | fn+f9  |

| Function                                                    | Hotkey |
|-------------------------------------------------------------|--------|
| Stop an audio CD or a DVD.                                  | fn+f10 |
| Play the previous track or section on an audio CD or a DVD. | fn+f11 |
| Play the next track on an audio CD or a DVD.                | fn+f12 |

ENWW Top components

7

### **Front components**

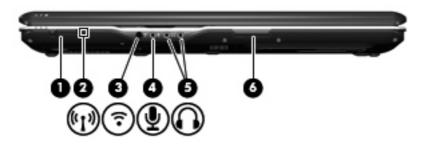

| Component |                                 | Description                                                                                                    |
|-----------|---------------------------------|----------------------------------------------------------------------------------------------------|
| (1)       | Wireless switch                 | Turns the wireless feature on or off, but does not create a wireless connection.                                                                              |
|           |                                 | <b>NOTE:</b> To establish a wireless connection, a wireless network must already be set up.                                                                   |
| (2)       | Wireless light                  | <ul> <li>Blue: An integrated wireless device, such as a wireless local<br/>area network (LAN) device and/or a Bluetooth® device, is<br/>turned on.</li> </ul> |
|           |                                 | Amber: An integrated wireless device is turned off.                                                                                                    |
| (3)       | Consumer infrared lens          | Receives a signal from a remote control device, such as an HP Remote Control.                                                                                 |
| (4)       | Audio-in (microphone) jack      | Connects an optional computer headset microphone, stereo array microphone, or monaural microphone.                                                            |
| (5)       | Audio-out (headphone) jacks (2) | Produce sound when connected to optional powered stereo speakers, headphones, ear buds, a headset, or television audio.                                       |
| (6)       | Display release latch           | Opens the computer.                                                                                                    |

### **Rear components**

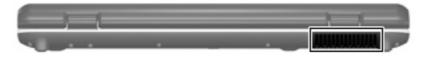

| Component | Description                                                                                                    |
|-----------|----------------------------------------------------------------------------------------------------|
| Vent      | Enables airflow to cool internal components.                                                                                                    |
|           | <b>CAUTION:</b> To prevent overheating, do not obstruct vents. Use the computer only on a hard, flat surface. Do not allow another hard surface, such as an adjoining optional printer, or a soft surface, such as pillows or thick rugs or clothing, to block airflow. |
|           | <b>NOTE:</b> The computer fan starts up automatically to cool internal components and prevent overheating. It is normal for the internal fan to cycle on and off during routine operation.                                                                              |

ENWW Rear components

## **Right-side components**

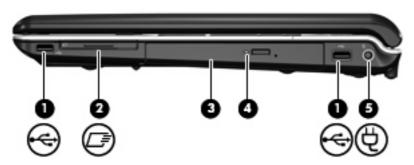

| Component |                                                 | Description                                                              |
|-----------|-------------------------------------------------|--------------------------------------------------------------------------|
| (1)       | USB ports (1 or 2, depending on computer model) | Connect optional USB devices.                                            |
| (2)       | ExpressCard slot                                | Supports optional ExpressCard/54 cards.                                  |
| (3)       | Optical drive                                   | Reads optical discs and, on select models, also writes to optical discs. |
| (4)       | Optical drive light                             | Blinking: The optical drive is being accessed.                           |
| (5)       | Power connector                                 | Connects an AC adapter.                                                  |

### **Left-side components**

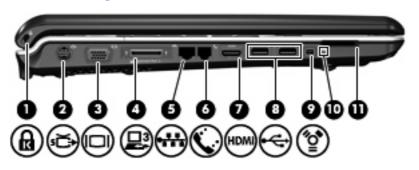

| Component |                                                | Description                                                                                                    |  |  |
|-----------|------------------------------------------------|----------------------------------------------------------------------------------------------------|--|--|
| (1)       | Security cable slot                            | Attaches an optional security cable to the computer.                                                                                 |  |  |
|           |                                                | <b>NOTE:</b> The security cable is designed to act as a deterrent, but may not prevent the computer from being mishandled or stolen. |  |  |
| (2)       | S-Video-out jack                               | Connects an optional S-Video device such as a television, VCR, camcorder, overhead projector, or video capture card.                 |  |  |
| (3)       | External monitor port                          | Connects an external VGA monitor or projector.                                                                                       |  |  |
| (4)       | Expansion port 3                               | Connects the computer to an optional docking device or optional expansion product.                                                   |  |  |
|           |                                                | <b>NOTE:</b> The computer has only one expansion port. The term expansion port 3 describes the type of expansion port.               |  |  |
| (5)       | RJ-45 (network) jack                           | Connects a network cable.                                                                                                    |  |  |
| (6)       | RJ-11 (modem) jack                             | Connects a modem cable.                                                                                                    |  |  |
| (7)       | HDMI port (select models only)                 | Connects an optional video or audio device, such as a high-<br>definition television, or any compatible digital or audio component.  |  |  |
|           |                                                | <b>NOTE:</b> Depending on your computer model, the computer may include an HDMI port or a USB port.                                  |  |  |
| (8)       | USB port (1 or 2, depending on computer model) | Connects an optional USB device.                                                                                                    |  |  |
| (9)       | 1394 port (select models only)                 | Connects an optional IEEE 1394 or 1394a device, such as a camcorder.                                                                 |  |  |
| (10)      | Digital Media Slot light (select models only)  | On: A digital card is being accessed.                                                                                                |  |  |
| (11)      | Digital Media Slot (select models only)        | Supports the following optional digital card formats:                                                                                |  |  |
|           |                                                | Memory Stick (MS)                                                                                                    |  |  |
|           |                                                | Memory Stick Pro (MSP)                                                                                                    |  |  |
|           |                                                | MultiMediaCard (MMC)                                                                                                    |  |  |
|           |                                                | Secure Digital Input/Output (SD I/O)                                                                                                 |  |  |
|           |                                                | Secure Digital (SD) Memory Card                                                                                                    |  |  |
|           |                                                | xD-Picture Card (XD)                                                                                                    |  |  |

ENWW Left-side components

11

| Component | Description                 |  |
|-----------|-----------------------------|--|
|           | xD-Picture Card (XD) Type H |  |
|           | xD-Picture Card (XD) Type M |  |

### **Bottom components**

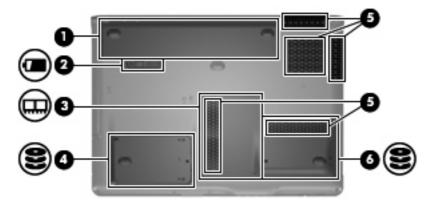

| Com | ponent                    | Description                                                                                                    |
|-----|---------------------------|----------------------------------------------------------------------------------------------------|
| (1) | Battery bay               | Holds the battery.                                                                                                    |
| (2) | Battery release latch     | Releases the battery from the battery bay.                                                                                                    |
| (3) | Memory module compartment | Contains the memory module slots.                                                                                                    |
| (4) | Secondary hard drive bay  | Holds an optional secondary hard drive.                                                                                                    |
| (5) | Vents (5)                 | Enable airflow to cool internal components.                                                                                                    |
|     |                           | <b>CAUTION:</b> To prevent overheating, do not obstruct vents. Use the computer only on a hard, flat surface. Do not allow another hard surface, such as an adjoining optional printer, or a soft surface, such as pillows or thick rugs or clothing, to block airflow. |
|     |                           | <b>NOTE:</b> The computer fan starts up automatically to cool internal components and prevent overheating. It is normal for the internal fan to cycle on and off during routine operation.                                                                              |
| (6) | Hard drive bay            | Holds the hard drive.                                                                                                    |

ENWW Bottom components 13

## **Display components**

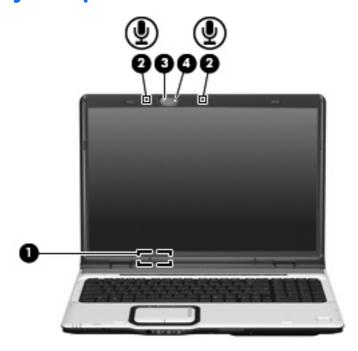

| Component           |                                 | Description                                                                                                    |  |
|---------------------|---------------------------------|----------------------------------------------------------------------------------------------------|--|
| (1) Internal displa | y switch                        | Turns off the display if the display is closed while the computer is on.                                            |  |
| (2) Internal microp | phones (2)                      | Record sound.                                                                                                    |  |
|                     |                                 | <b>NOTE:</b> If there is a microphone icon next to each microphone opening, your computer has internal microphones. |  |
| (3) Integrated can  | nera light (select models only) | On: The integrated camera is in use.                                                                                |  |
| (4) Integrated can  | nera (select models only)       | Records video and captures still photographs.                                                                       |  |

#### Wireless antennae (select models only)

On select computer models, at least 2 antennae send and receive signals from one or more wireless devices. These antennae are not visible from the outside of the computer.

To see wireless regulatory notices, refer to your country's section of the *Regulatory, Safety and Environmental Notices* located in Help and Support.

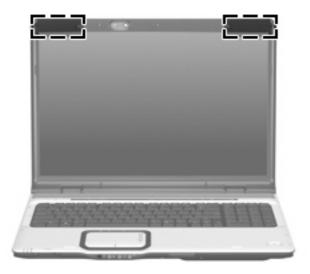

NOTE: For optimal transmission, keep the areas immediately around the antennae free from obstructions.

## **Additional hardware components**

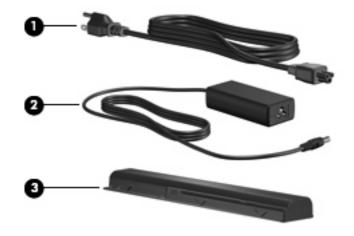

| Component |             | Description                                                               |
|-----------|-------------|---------------------------------------------------------------------------|
| (1)       | Power cord* | Connects an AC adapter to an AC outlet.                                   |
| (2)       | AC adapter  | Converts AC power to DC power.                                            |
| (3)       | Battery*    | Powers the computer when the computer is not plugged into external power. |

#### 3 Labels

The labels affixed to the computer provide information you may need when you troubleshoot system problems or travel internationally with the computer.

- Service tag—Provides the product brand and series name, serial number (s/n), and product number (p/n) of your computer. Have this information available when you contact technical support. The service tag label is affixed to the bottom of the computer.
- Microsoft® Certificate of Authenticity—Contains the Windows® Product Key. You may need the Product Key to update or troubleshoot the operating system. This certificate is affixed to the bottom of the computer.
- Regulatory label—Provides regulatory information about the computer. The regulatory label is affixed inside the battery bay.
- Modem approval label—Provides regulatory information about the modem and lists the agency
  approval markings required by some of the countries in which the modem has been approved for
  use. You may need this information when traveling internationally. The modem approval label is
  affixed inside the memory module compartment.
- Wireless certification label(s) (select models only)—Provide information about optional wireless devices and the approval markings of some of the countries in which the devices have been approved for use. An optional device may be a wireless local area network (WLAN) device or an optional Bluetooth® device. If your computer model includes one or more wireless devices, one or more certification labels are included with your computer. You may need this information when traveling internationally. Wireless certification labels are affixed inside the memory module compartment.

ENWW 17

## Index

| Symbols/Numerics               | Certificate of Authenticity label 17 | HDMI port, identifying 11         |
|--------------------------------|--------------------------------------|-----------------------------------|
| 1394 port, identifying 11      | compartment, memory                  | headphone (audio-out) jacks 8     |
|                                | module 13                            | Hibernation hotkey 6              |
| A                              | components                           | hotkeys, quick reference 6        |
| AC adapter, identifying 16     | additional hardware 16               | • • •                             |
| antennae 15                    | bottom 13                            | T.                                |
| applications key, Windows 6    | display 14                           | IEEE 1394 port, identifying 11    |
| audio-in (microphone) jack,    | front 8                              | infrared lens, identifying 8      |
| identifying 8                  | left-side 11                         | initiating Hibernation 6          |
| audio-out (headphone) jacks,   | rear 9                               | integrated camera light,          |
| identifying 8                  | right-side 10                        | identifying 14                    |
| , -                            | top 2                                | integrated camera, identifying 14 |
| В                              | connector, power 10                  | internal display switch,          |
| battery bay 17                 | cord, power 16                       | identifying 14                    |
| battery bay, identifying 13    | , , ,                                | internal microphones,             |
| battery light, identifying 3   | D                                    | identifying 14                    |
| battery release latch,         | Digital Media Slot light,            | , 0                               |
| identifying 13                 | identifying 11                       | J                                 |
| battery, identifying 16        | Digital Media Slot, identifying 11   | jacks                             |
| bays                           | display release latch,               | audio-in (microphone) 8           |
| battery 13, 17                 | identifying 8                        | audio-out (headphone) 8           |
| hard drive 13                  | display switch, identifying 14       | RJ-11 (modem) 11                  |
| optional secondary hard        | drive light, identifying 3           | RJ-45 (network) 11                |
| drive 13                       | DVD button light, identifying 3      | S-Video-out 11                    |
| Bluetooth label 17             | DVD button, identifying 5            |                                   |
| buttons                        | , , ,                                | K                                 |
| DVD 5                          | E                                    | keypad keys, identifying 6        |
| media 5                        | esc key, identifying 6               | keys                              |
| next/fast forward 5            | expansion port, identifying 11       | esc 6                             |
| play/pause 5                   | ExpressCard slot, identifying 10     | fn 6                              |
| power 4                        | external monitor port,               | function 6                        |
| previous/rewind 5              | identifying 11                       | keypad 6                          |
| stop 5                         |                                      | Windows applications 6            |
| TouchPad 2                     | F                                    | Windows logo 6                    |
| TouchPad on/off 2              | fingerprint reader, identifying 5    |                                   |
| volume mute 5                  | fn key, identifying 6                | L                                 |
|                                | function keys, identifying 6         | labels                            |
| C                              |                                      | Bluetooth 17                      |
| camera, identifying 14         | H                                    | Microsoft Certificate of          |
| caps lock light, identifying 3 | hard drive bay, identifying 13       | Authenticity 17                   |
|                                |                                      |                                   |

18 Index ENWW

| modem approval 17                     | 0                                        | memory module 13                      |
|---------------------------------------|------------------------------------------|---------------------------------------|
| regulatory 17                         | operating system                         | security cable 11                     |
| service tag 17                        | Microsoft Certificate of                 | speakers, identifying 5               |
| wireless certification 17             | Authenticity label 17                    | stop button, identifying 5            |
| WLAN 17                               | Product Key 17                           | stop light, identifying 3             |
| latch, battery release 13             | optical drive light, identifying 10      | , , , , , , , , , , , , , , , , , , , |
| lights                                | optical drive, identifying 10            | T                                     |
| battery 3                             | optical anve, identifying                | TouchPad                              |
| caps lock 3                           | P                                        | buttons 2                             |
| Digital Media Slot 11                 | play/pause button, identifying 5         | identifying 2                         |
| drive 3                               | play/pause light, identifying 3          | scrolling regions 2                   |
| DVD button 3                          | ports                                    | TouchPad light, identifying 2         |
|                                       | 1394 11                                  | TouchPad on/off button 2              |
| integrated camera 14                  |                                          | traveling with the computer           |
| media button 3                        | expansion 11                             |                                       |
| mute 3                                | external monitor 11                      | modem approval label 17               |
| next/fast forward 3                   | HDMI 11                                  | wireless certification labels 17      |
| num lock 4                            | USB 10, 11                               |                                       |
| optical drive 10                      | power button, identifying 4              | U                                     |
| play/pause 3                          | power connector, identifying 10          | USB ports, identifying 10, 11         |
| power 3                               | power cord, identifying 16               | V                                     |
| previous/rewind 3                     | power lights, identifying 3              | •                                     |
| stop 3                                | previous/rewind button,                  | vents, identifying 9, 13              |
| TouchPad 2                            | identifying 5                            | volume down light, identifying 3      |
| volume down 3                         | previous/rewind light,                   | volume mute button, identifying 5     |
| volume mute 3                         | identifying 3                            | volume mute light, identifying 3      |
| volume up 4                           | Product Key 17                           | volume scroll zone, identifying 5     |
| wireless 8                            | product name and number,                 | volume up light, identifying 4        |
|                                       | computer 17                              | ***                                   |
| M                                     |                                          | W                                     |
| media activity buttons,               | R                                        | Windows applications key,             |
| identifying 5                         | regulatory information                   | identifying 6                         |
| media activity lights, identifying 3  | modem approval label 17                  | Windows logo key, identifying 6       |
| media button light, identifying 3     | regulatory label 17                      | wireless antennae 15                  |
| media button, identifying 5           | wireless certification labels 17         | wireless certification label 17       |
| memory module compartment,            | RJ-11 (modem) jack,                      | wireless light, identifying 8         |
| identifying 13                        | identifying 11                           | wireless switch, identifying 8        |
| microphone (audio-in) jack 8          | RJ-45 (network) jack,                    | WLAN device 17                        |
| Microsoft Certificate of Authenticity | identifying 11                           | WLAN label 17                         |
| label 17                              |                                          |                                       |
| modem approval label 17               | S                                        |                                       |
| monitor port, external 11             | S-Video-out jack, identifying 11         |                                       |
| mute button, identifying 5            | scrolling regions, TouchPad 2            |                                       |
| mute light, identifying 3             | secondary hard drive bay, identifying 13 |                                       |
| N                                     | security cable slot, identifying 11      |                                       |
| next/fast forward button,             | serial number, computer 17               |                                       |
| identifying 5                         | service tag 17                           |                                       |
| next/fast forward light,              | slots                                    |                                       |
| identifying 3                         | Digital Media 11                         |                                       |
| num lock light, identifying 4         | ExpressCard 10                           |                                       |
| 5 -,                                  | •                                        |                                       |

ENWW Index 19